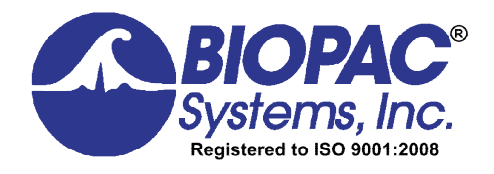

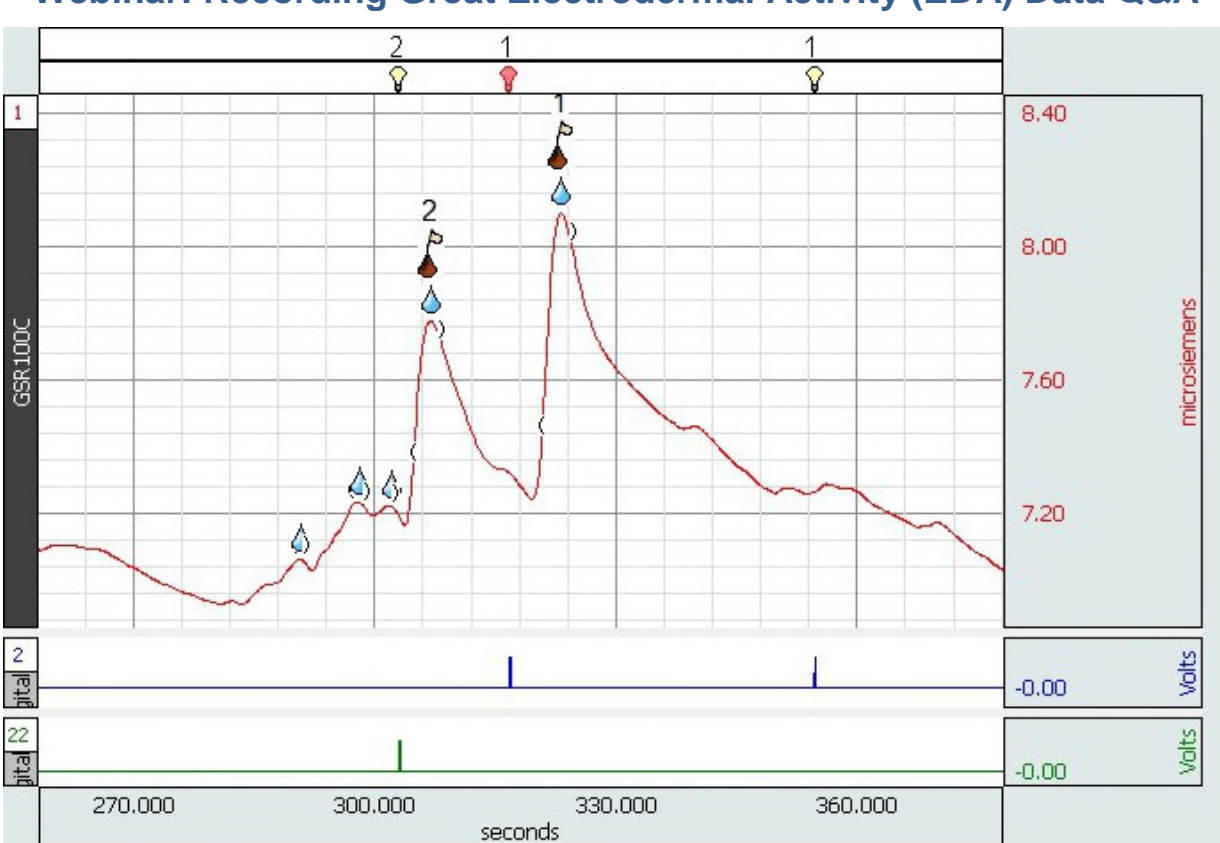

# **Webinar: Recording Great Electrodermal Activity (EDA) Data Q&A**

BIOPAC offers a series of free online training seminars dedicated to a specific signal type or research application. Our most recent series focused on obtaining and analyzing great Electrodermal Activity (EDA) data. The following Questions and Answers were taken from the four online webinars that BIOPAC held and cover a variety of different topics around EDA data. If you would like to know more or have any corrections for this document, please email us at info@biopac.com.

# This Q&A is divided into to the following sections:

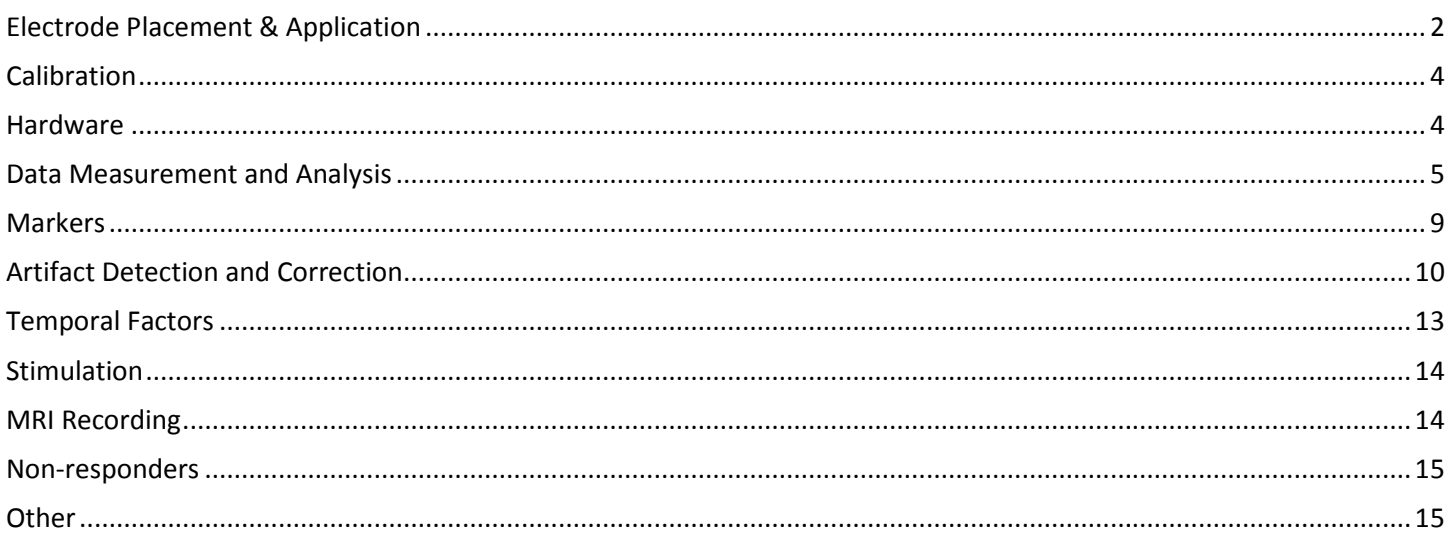

#### <span id="page-1-0"></span>**Electrode Placement & Application**

1. Q: Can you elaborate on identifying electrical noise in the recording? How do you fix it when the participant is there or during the data cleaning stage?

A: Electrical noise is 50Hz or 60Hz. You can use the Spectrum analyzer palette (Display->Show->Spectrum Analyzer Palette) in real-time as well as after the recording. A peak will be obvious at 50Hz/60Hz (depending on your region). This is an unusual problem to have with the EDA data as it is low-pass filtered at the amplifier. This means the source of noise is not related to the EDA, with the most likely culprit being third party equipment that is connected to our system without optical isolation. Dry electrodes or poor contact between the electrode and the subject will also exasperate this problem.

2. Q: Do we need to apply the gel also on the electrodes for one use? How much? Do we apply it on skin or on electrodes?

A: If the electrodes are fresh, you do not have to do anything. If they have dried out (you will know it, as they will feel dry to the touch and may even have a crust) then add gel as per the procedure that was described during the webinar.

3. Q: What are the best practices for placing electrodes on participant skin to ensure a good signal? Should I have them wash their hands? Use alcohol? Conductance gel?

A: No alcohol should be used as it dries out the skin. If the participant must wash their hands, use just plain water. The disposable electrodes ([EL507](https://www.biopac.com/product/eda-electrodes/) and [EL509](https://www.biopac.com/product/disp-rt-dry-electrode-100pk/) for MRI) are already pre-gelled, but if they are dry, [GEL101](https://www.biopac.com/product/electrode-gel-isotonic-114-g/) isotonic gel must be added. When using reusable electrodes, such as the [TSD203](http://www.biopac.com/product/skin-conductance-trans-tp/), fill the cavity with GEL<sub>101</sub>.

4. Q: When I check the electrode setup with EL Check, I always get the red or orange light as a result. Is this normal? If not, what can I do to get a better signal?

A: Impedance checking is not necessary for EDA. Isotonic GEL101 for EDA recording is not as conductive as regular electrode gel, such as [GEL100](http://www.biopac.com/product/electrode-gel-250-g/), and values will naturally be lower. If you are asking how to improve the impedance for biopotential recordings, such as EMG, EEG, etc. then the following will help:

Abrading the skin using [ELPAD](http://www.biopac.com/product/abrasive-pads-10pk/)

Placing the electrodes 5-10 minutes in advance

For a full list of recommendations, see [here](http://www.biopac.com/knowledge-base/recording-good-data/).

5. Q: Is there any downside (other than using up GEL101) to "reviving" electrodes that have not yet dried out? In other words, erring on the side of caution.

A: There is a downside. Since you are mixing the fresh gel with the dried gel, you are altering the salinity. Thus, the resulting gel mix will be more likely to saturate the sweat glands. Placing extra gel on the electrodes is a temporary solution until you can obtain new fresh electrodes.

6. Q: Some participants have 0 microsiemen levels throughout the protocol, despite correct preparation of the skin (including using isotonic gel), and changing electrode placements.

A: In our experience, about 10% of people are non-responders. If in doubt, you can always record some data from yourself when you encounter such a participant. If you use the same setup and same batch of electrodes and get responses yourself, but nothing from the participants, then you may have a nonresponder. Also check the location where you are placing the electrodes for callused skin, cuts and abrasions because they will impact the quality of the signal.

7. Q: What is the paper title for the Electrode Placement Table?

A: Emotional sweating across the body: Comparing 16 different skin conductance measurement locations, Physiology & Behavior 106 (2012) 298–304

8. Q: Is it important to control the area of contact? If gel covers a larger surface area, will conductance levels will be higher?

A: With both disposable and re-usable electrodes, the surface area remains quite consistent between participants. For example, the glue of the EL507 and EL509 electrodes is quite strong so the gel cannot

really spread beyond the contact area of the electrode once you apply it to the skin and the sponge pad helps to keep the gel in place.

9. Q: What are the ideal locations for the FPS (startle) electrodes?

A: It is best to refer to the [Committee report on Guidelines for human startle eyeblink](http://www.biopac.com/wp-content/uploads/Startle-Guidelines-Blumenthal.pdf) [electromyographic studies](http://www.biopac.com/wp-content/uploads/Startle-Guidelines-Blumenthal.pdf)

10. Q: What about electrode placement on thenar and hypothenar?

A: The Committee report on Publication recommendations for electrodermal measurements, just like the Handbook of Physiology, refers to this and the volar phalanges placement as recommended; however, it does not compare the two, so I recommend reviewing the literature to see if there is an indication which placement is the best - thenar and hypothenar or volar phalanges. It is hard for us to make a recommendation.

11. Q: Is it possible to use ECG electrodes at the palm of the hand?

A: ECG electrodes should not be used to record EDA because the gel is not isotonic.

12. Q: Do just the reusable electrodes dry out, or do the SSL3 electrodes dry out as well?

A: The [SS3L electrodes](https://www.biopac.com/product/eda-finger-transducer-bsl/) are filled with gel at the start of the study. Then they are cleaned and stored away. Disposable electrodes are pre-gelled and if they are not stored properly or they are past the expiration date, the gel may be dry.

13. Q: Does the temperature of participants with cold hands influence recording EDA data?

A: Yes, we have observed that cold hands will negatively impact the quality of EDA data, reducing the SCR size in some participants. This subject is also discussed in detail in the Handbook of Psychophysiology.

14. Q: What do you recommend if the participant is sweating (and some people sweat more than others) over the course of activity for which we are collecting EDA for?

A: The hands are not a principal site for thermoregulatory sweating so the impact on recorded EDA should be minimal.

15. Q: What are the best electrodes to use with DC voltage? Which electrodes do you use with [EDA100C](http://www.biopac.com/product/eda-electrodermal-activity-amplifier/)? How long AgCl electrodes (if needed) could be used with the DC system? Can you use 3M Red Dot Monitoring electrodes? How should we apply gel on the electrodes?

A: Please review the section on gel application to electrodes. We strongly recommend [TSD203](http://www.biopac.com/product/skin-conductance-trans-tp/) (MP150) or [SS3LA](http://www.biopac.com/product/eda-finger-transducer-bsl/) (MP36R) reusable electrodes or [EL507](http://www.biopac.com/product/eda-electrodes/) disposable electrodes (Use **only** [EL509](http://www.biopac.com/product/disp-rt-dry-electrode-100pk/) electrodes for recording in the MRI). These have been extensively documented in multiple papers. We also strongly recommend [GEL101](http://www.biopac.com/product/electrode-gel-isotonic-114-g/), as other gels are not isotonic and will have a salt concentration which may impact data quality. Dry electrodes may be salvaged—see the presentation—but for best results we recommend using fresh electrodes.

16. Q: How does pressure applied in the electrodes area affect EDA?

A: If you are using the [TSD203](http://www.biopac.com/product/skin-conductance-trans-tp/) or [SS3LA](http://www.biopac.com/product/eda-finger-transducer-bsl/) reusable electrodes, you want to avoid over tightening the strap because you may occlude the vessels in the finger. The Velcro strap should be just tight enough to hold the electrode in place and prevent it from moving during the recording session. If you are using disposable electrodes **[EL507](http://www.biopac.com/product/eda-electrodes/)**, you can also use surgical tape to ensure that the electrodes remain attached to the participant but the tape should not be applied too tightly, just tight enough to hold the electrode in place.

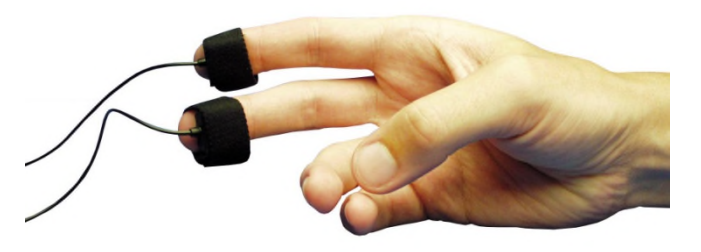

17. Q: When a participants' hand is cold, there is no response or the EDA data looks very strange. What are the recommendations on subject and room temperature settings during data collection with EDA?

A: Subjects with cold hands will not normally provide good EDA data. Room temperature should be ambient between  $22\text{-}24\text{°C}$ —not so cold as to have the subjects feel chilled, not so hot as to have the subjects sweat. Either of these conditions will adversely impact the quality of data.

- <span id="page-3-0"></span>18. Q: I have used some of the systems that purport to record from wrist, but this electrode placement doesn't seem to work.
	- A: Please see the presentation for recommended and documented areas for electrode placement.
- 19. Q: I'm particularly interested in getting better data from elderly participants.

A: The main issue will be ensuring that you have good electrode contact with the skin. Make sure that you are using fresh electrodes that have plenty of gel and test the subject by asking them to take a breath and hold it. The electrodes should be on the participant for at least 5 minutes and this may take a little longer with some subjects. Poor peripheral circulation will also have an impact on the quality of the signal. The import thing is to test the subjects before starting the recording and making sure that you are getting good responses from them. I would also consult the literature to see if there are specific recommendations for your study population.

20. Q: What about recording EDA from the underside of toes with the [TSD203 electrodes](https://www.biopac.com/product/skin-conductance-trans-tp/)?

A: The instep of the foot and the palmar surface of the hand have the highest concentration of sweat glands on the body and are thus ideal locations to record from.

21. Q: Should a ground electrode be used (in addition to the VIN) if the [EDA100C](http://www.biopac.com/product/eda-electrodermal-activity-amplifier/) is the only amplifier being used?

A: No, an additional ground electrode is not required when recording EDA. The subject is automatically grounded through the EDA electrodes. If you want to use an additional ground electrode, use the [CBL205](http://www.biopac.com/product/interface-cables-cbl200-series/) in series with the ground cable of the other amplifier. This is not typically recommended when only recording EDA. Please read this [application note](http://www.biopac.com/application-note/electrodermal-response-guidelines-gsr100c/).

22. Q: Are there any special considerations when collecting EDA with children and infants?

A: If you are using infants you may want to consider a gentler disposable electrode such asthe [EL512](http://www.biopac.com/product/disposable-dry-electrode-for-infants/). I would also recommend taping the electrode leads to the subject and trying to make the electrodes and leads less obvious. I would also recommend checking the literature because I know researchers have come up with methods to improve results with this study population.

#### <span id="page-3-1"></span>**Calibration**

1. Q: When calibrating, would it be better to calibrate outside the scanner room or inside?

A: We recommend calibration outside the scanner room.

2. Q: Does the BioNomadix wireless logger with PPGED-T require calibration?

A: The devices are factory calibrated but you can confirm the calibration by using known resistor values. Consult the Support Department for further information.

#### <span id="page-3-2"></span>**Hardware**

1. Q: When using other measurements with EDA, for instance ECG or EMG, which one should be used with the lead? Does it matter, or is it better to have it on a particular measurement?

A: The subject is grounded by the EDA amplifier. This means that you do not have to add an additional ground on the other biopotential signals - ECG or EMG. However, if you would like to run an additional ground, without creating a possible ground loop, you should use one of the [CBL205](http://www.biopac.com/product/interface-cables-cbl200-series/) adapters. The CBL205 plugs into the ground on the biopotential amplifier and then the ground electrode lead plugs into the other end of the adapter.

2. Q: Is it possible to use the BioNomadix system with the MP36 system?

A: It is possible, but please [contact us](mailto:info@biopac.com?subject=BioNomadix%20and%20MP36%20for%20gathering%20EDA) so we can discuss your options.

3. Q: Can you record several videos simultaneously with Acq*Knowledge*?

A: Using the [CAMSYS4](https://www.biopac.com/product/mult-subject-camera-systems/) and [CAMSYS8](https://www.biopac.com/product/mult-subject-camera-systems/), you can record and synchronize 4 or 8 videos respectively. Furthermore, using the [OUT103](https://www.biopac.com/product/led-video-sync-cable-3-m/) led as a sync marker, there is no limit for how many external video cameras you can synchronize with Acq*Knowledge* and later link the footage to the software. See [here](http://www.biopac.com/knowledge-base/combining-video-with-acqknowledge/). In addition to the multi camera setups there is also a [High Frame Rate option](http://www.biopac.com/product/camera-system-high-frame-rate) for recording fast events.

4. Q: I have a question about safe grounding. We often collect ECG and ground the subject with three lead set up that way. We don't ground on any of our other channels. But your slide suggested that we need to have a separate filter to place in between the lead and the EDA amplifier for safety.

A: When using EDA, you are already grounded via the VIN-connection of the EDA100C/[GSR100C](https://www.biopac.com/product/eda-electrodermal-activity-amplifier/) amplifier[. Thus, no other ground is necessary, not](https://www.biopac.com/product/eda-electrodermal-activity-amplifier/) even an ECG ground. However, you can certainly use other grounds, just make sure to use a CBL205 cable at the ground lead connection for any additional grounds you may want to use.

A second ground can be very useful when recording [EEG](https://www.biopac.com/application/eeg-electroencephalography/) or [EMG](https://www.biopac.com/application/emg-electromyography/) (because the quality of the ground connection at the finger with isotonic gel is not the best possible and for these sensitive signals it's nice to have a separate ground) or in the event that the EDA lead gets disconnected through movement artifact, etc.

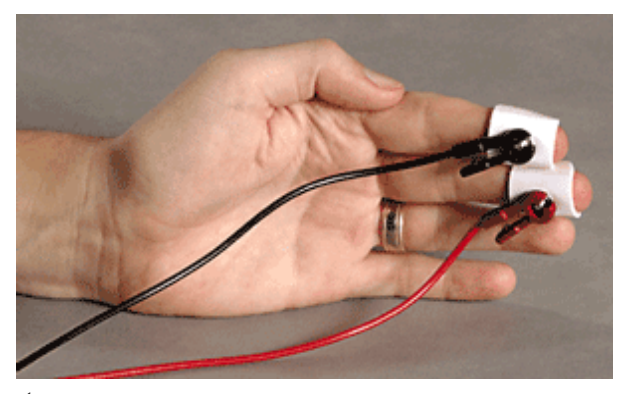

<span id="page-4-0"></span>5. Q: How does hardware setup change if you are using the TEL100C system?

A: Just like with the EDA100C/GSR100C amplifiers, make sure you are in DC mode. You should also make sure the gain you are using is appropriate. Please contact us at [support@biopac.com](mailto:support@biopac.com) if you have specific questions.

6. Q: Is it possible to do deconvolution analysis with Acq*Knowledge*? What is your opinion of deconvolution-based approaches to measuring SCRs?

A: Acq*Knowledge* does not currently include an automated deconvolution analysis option, but we are constantly reviewing feature requests. Acq*Knowledge* can export the data in another programs' formats to aid in the process.

7. Q: Are there any differences between MP35 (previous system with non-disposable EDA electrodes) & my new system (MP36) with disposable EDA electrodes?

A: The following link will provide you with information about the [MP36R](http://www.biopac.com/product/mp36r-systems/) hardware.

8. Q: Will you be including [MP36 systems](https://www.biopac.com/product/mp36r-systems/)?

A: The analysis approaches apply equally to data recorded with the MP36 system. The MP36R system comes with the Acq*Knowledge* software, which was used for the presentation. The BSL software comes with the regular MP36 system (part of our [educational BSL package](https://www.biopac.com/education/)) but has fewer features as it is designed for teaching purposes. Acq*Knowledge* can open files created with the BSL/MP36 system; therefore, you can analyze BSL data using the more advanced research software, Acq*Knowledge*.

9. Q: Is the adaptive scaling available in [Biopac Student Lab](http://www.biopac.com/education/)?

A: Yes.

## **Data Measurement and Analysis**

1. Q: Can an EMG headset be used to record wireless EDA data?

A: No. EMG equipment records a biopotential voltage while EDA works by passing a current through the body and recoding conductance. We have the [BN-PPGED](http://www.biopac.com/product/bionomadix-ppg-and-eda-amplifier/) module to accomplish wireless EDA recordings. 2. Q: Does the connect endpoint use a linear model to connect the points?

A: It draws a line from the first selected sample point to the last selected sample point and interpolates the values on this line to replace the original data.

3. Q: How should we automate preparation (e.g., cleaning) of EDA data, checking data quality, and filtering?

A: The presentation provides a good overview of the recommended steps for preparation of data and examples of good vs. bad data. The recorded [EDA Analysis and Scripting Webinar](https://attendee.gotowebinar.com/register/6047847590080923137) shows how these functions can be automated using [BIOPAC scripting](http://www.biopac.com/product/mp150-systems-with-scripting/). These functions will also be addressed in [EDA](https://attendee.gotowebinar.com/register/17814662203647492) Analysis Essentials [Webinar. Finally, we recommend you consult the](https://attendee.gotowebinar.com/register/17814662203647492) [EDA resources](http://www.biopac.com/?s=EDA) in our Knowledge Base and Application Notes.

4. Q: Why was median smoothing selected? How was the 50 setting selected?

A: Median smoothing rejects outliers while mean smoothing averages them into the result. It will eliminate rap transient spikes from a slow moving signal such as electrodermal activity. 50 samples were selected because the sample rate was 50Hz. Usually, a smoothing window equal to the number of samples per second will remove most artifacts while not disturbing the physiological trends in the data. Remember to apply a 1Hz FIR LP afterwards, to smooth out the result. You can perform testing with these and other settings on clean data and compare to the original to see that the data are not significantly altered by the transformations. We recommend such testing steps before transforming data in general. See also this [Application Note](http://www.biopac.com/application-note/electrodermal-activity-scoring-eda-gsr/).

5. Q: Can I just study using the raw EDA data? Or should I edit the data (e.g., smoothing) beforehand?

A: If the signal is clean, it can be used as is. But you can resample to 50 Hz (no less than 50 Hz) in order to speed up the performance of the analysis algorithms.

6. Q: Is there a way to salvage data that is messy because of substantial movement/messing with the electrodes? For example, in our study on SCR among anxious participants our most anxious participants were the ones who played with the electrodes the most making their data (which is of most interest) also the messiest.

A: There is a lot that can be done to recover the data. You can use the median smoothing, connect endpoints and filtering techniques that were discussed during the webinar and/or contact us at [support@biopac.com](mailto:support@biopac.com) so we can help with further suggestions. We have seen literally thousands of files with EDA and can usually help to extract some useable data. However, it makes sense for you to consider using alternative electrode locations where participants are less likely to play with the electrodes and leads.

7. Q: Can you look at batches of waveforms from different subjects in addition to batch analysis?

A: Yes.

8. Q: Is there an expected difference in reliability of the data between recording EDA in the lab with a MP150 and with a mobile device? We have compared the devices at the same time point and the data doesn't really look the same.

A: Data recorded from the same electrodes will look identical with one exception: the wireless system uses 12-bit A/D conversion before broadcasting the data, while the wired system uses 16-bit A/D conversion. This means you can detect much smaller changes in skin conductance with the wired system. The minimum resolution with the wireless system is 0.012 µS, while with the EDA100C amplifier it is several orders of magnitude smaller (because you can also change the gain and zero offset of the amplifier). For practical purposes, the resolution of the wireless system will be enough, but this is something to keep in mind if extremely sensitive measurements are necessary.

9. Q: Are there any sources you can provide for how to run statistical tests using the data obtained from BIOPAC?

A: We would like to refrain from making recommendations on how to run statistical tests.

10. Q: Can the analysis be applied to multiple participants without having to do it manually for each participant?

A: Yes, and this will be covered in the follow-up webinar.

11. Q: Will using smoothing on a signal remove some information that might otherwise be useful, such as skin conductance responses or altering the [SCL](https://www.biopac.com/application/electrodermal-activity/)?

A: No, median smoothing will not impact the signal if it is applied correctly. It is easy to determine whether you have altered the signal by overlapping the raw and smoothed waveforms. If the filter becomes too aggressive (if you use too many samples for the window), then it will also transform the underlying trends in the signal. For data sampled at N samples per second, a median smoothing filter with window size N will result in a slight reduction of observed P-P changes in responses:

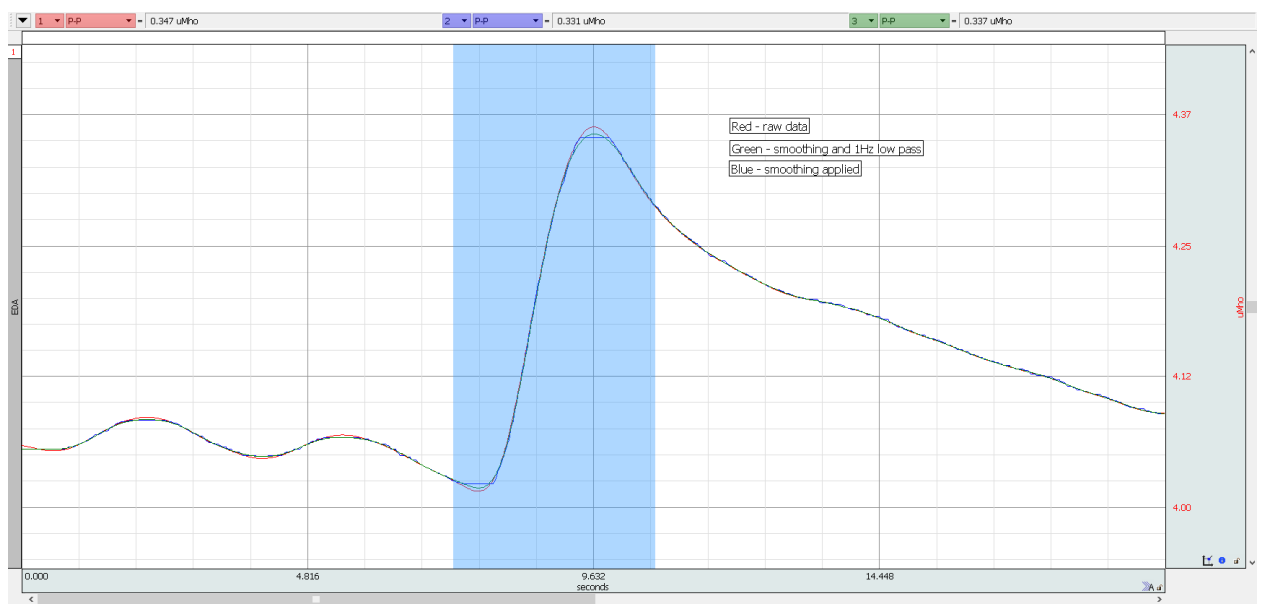

You have to define the limits for an acceptable transformation. In this example, the peak-to-peak measurement after smoothing and low-pass filtering at 1Hz differs by about 3% from the raw data (0.337 vs. 0.347). But a filter this aggressive will eliminate most fast motion artifacts. If this trade-off is acceptable it's the researcher's decision and we recommend to always perform testing on both clean and noisy data before choosing a strategy to remove artifacts.

12. Q: If I want to compare the data of baseline (before sound stimuli) and data of sound exposure, should I choose "Smoothing Baseline Removal?"

A: Smoothing baseline removal was used during the webinar as a method to obtain the phasic EDA signal, the signal that represents changes in EDA. If you want to compare the participant's responses during two different blocks of the experiment (such as when sound stimuli are presented vs. baseline), please refer to the section of the webinar that covered the block analysis.

13. Q: Why resample? Is there a problem with having it at the 2000Hz rate of data collection?

A: Reducing the sample rate lessens the computational load for the analysis.

14. Q: Is it possible to get access to graphs/pictures of what the EDA signal will look like when different issues arise (e.g., how does EDA look when electrodes have expired, when the wrong gel is used, when the participants are moving a lot, when there is momentary decoupling, etc.)?

A: A separate troubleshooting guide is being prepared and it will contain actual data, not just pictures. We should focus on good data - show what the signal should look like and not worry about what bad data looks like. I do not like this approach...there are just too many potential issues

15. Q: We find that while we are able to get a good EDA signal initially, the signal turns into noise within 20 minutes of the protocol. Can you offer any insights?

A: It is best to send over a data sample to [support@biopac.com](mailto:support@biopac.com). We would need to see the data to provide useful advice. Please send the raw .acq file. However, I would start by looking at the electrode to subject connection and make sure that everything is good there. Check the quality of the electrodes and ensure they are making good contact with the subject. When you send a file make sure that you include a full description of your equipment and participant setup including any tasks the subject is performing.

16. Q: How do you analyze SCR that has both anticipatory and stimulus dependent responses within a short time window?

A: The Acq*Knowledge* cycle detector can take measurements around specific stimulus events, both before the event and after the event, to automate the extraction of measurements. If you use the automated Eventrelated EDA Analysis option, the software will identify specific and nonspecific skin conductance responses within the recording. You can then use the Find Cycle Detector to measure SCL and count SCRs during the anticipatory phase of the recording. We have several [screen casts](https://youtu.be/rRecWnTHHgc) that demonstrate how to use the Find Cycle Detector. I would also refer to the guidelines to see what is recommended for measurement timing intervals.

17. Q: How would you go about analyzing unspecific EDA data?

A: This will be similar to the Block demonstration in the presentation, but instead of blocks, you can look at responses over defined time intervals - e.g., every 2 minutes. Acq*Knowledge* has a fully automated Epoch analysis routine that will allow you to automatically measure the data and export the results to Excel. The following [screencast](https://youtu.be/ctenHolwHzM?list=PLD1n5JJzgZAJenftSPW68BHlIXSwiwqi8) will provide some additional information about this feature.

18. Q: I notice a lot of variability among participants' EDA data, in spite of them all being subjected to the same experimental manipulation. This variability makes it difficult to test the hypotheses even when the sample size is good (e.g., 30-40 participants per group in a 2- or 3-group between-groups design). I am already following the same protocol with all participants - is there anything else I can do to reduce this variability? I observe this outcome when using either MP100 or MP45 system.

A: I'm not clear what you mean by EDA variability because there are two primary signals - Tonic and Phasic. The Skin Conductance Level will vary quite a lot among participants because this is the absolute signal, the tonic waveform. However, the Skin Conductance Response analysis determines how responsive a subject is and also measures the size and amplitude of each response. The software measures the SCR amplitude by measuring SCL at the point of SCR onset, and again at the peak of the SCR, and then subtracting the onset value from the peak value to provide the amplitude value. The size of the response is relative to the SCL at the point the response started. If you are concerned about the quality of your data, you can contact our Support Department and they will gladly provide you with some specific feedback.

19. Q: How do you standardize and compare one's EDA data with others?

A: If you are trying to compare data that has been previously published, you can, in most cases, adjust the settings in Acq*Knowledge*'s automated analysis routines to match those described in the publication. I would also recommend consulting the list of references that are included in the webinar slide deck to determine current recommendations for EDA analysis. BIOPAC has created an automated solution that conforms to the guidelines but also provides users with flexibility to match other analysis strategies.

20. Q: What is the value of viewing the EDA response with a ball pushing a bar rather than viewing it as a graph/in the format it is being recorded?

A: This example was a part of a biofeedback game that uses EDA and Acq*Knowledge*'s [Network Data](http://www.biopac.com/product/network-data-transfer-licenses/) Transfer [functionality to provide real-time access to the data for biofeedback. A sphere would materialize](http://www.biopac.com/product/network-data-transfer-licenses/) after every SCR (skin conductance response). If the goal is for the participant to relax, they try to keep their responses down or else the bar will be tipped over. In another version, the game can be played against a human or computer with the goal of generating more and larger responses than the opponent in order to knock down the bar first. The game adapts the size of the spheres to the max response of the participant so far, thus accounting for individual variability.

21. Q: Are channels 8-15 only used for physiological data collection? I'm a bit confused by that part in the presentation.

A: Digital channels 8-15 can be used to record markers from stimulus presentation software such as  $E_2$ Prime[, Presentation and Experiment Center.](https://www.biopac.com/product/e-prime-experiment-generators/)

22. Q: How do you know how many Hz to set a low pass FIR filter? Also, what is the difference between the filters (High, Low, FIR, etc.)?

A: A High Pass filter will allow high frequency signals to pass but eliminate low frequency signals. A Low Pass filter will do the opposite; it will eliminate high frequency signals and allow lower frequency signals to pass. The following link will provide you with a detailed discussion on filtering.

23. Q: Can the focus areas be defined using a program like Eprime rather than hotkeys?

<span id="page-8-0"></span>A: Yes, it is possible to automate this process through the Create Focus Area Analysis function. I did not show this in the presentation, but a utility will allow you to select Stimulus Delivery Events and create Focus Areas between them. For example, if a marker channel from a stimulus presentation system was set to record on a unique digital channel and it was converted to Stimulus Delivery Events by the Digital Input to Stimulus Events utility that was shown in the webinar, AcqKnowledge will label the event with a unique label - say 3. The Create Focus Area feature will automatically create Focus Areas between the events. The presentation system must deliver a start and end marker (on the same digital channel) to create a focus area. The following images show the feature.

24. Q: Why you have selected Low Pass filter at 1 Hz and this may remove 200 milliseconds-300 Milliseconds fluctuations in EDA?

A: EDA responses are very slow, so a 1 Hz Low Pass filter will not eliminate anything of interest but will remove higher frequency signals components. The filter can be set to any level if you would prefer to maintain a wider bandwidth. We usually recommend customers set the GRS100C or EDA100C amplifier between DC and 10Hz and then during the cleanup we suggest using a Low Pass filter set to 1Hz.

25. Q: What is the best sampling rate for EDA?

A: We recommend maintaining a higher system sample rate because the chances are you will be recording other physiological signals such as EMG and ECG at the same time and these signals require a higher sample rate to accurately record them. EDA is a relatively slow signal and we typically use 50-70 samples a second when we resample the channel for data analysis.

26. Q: How do I reliably analyze Phasic data for emotion when there is no clearly identified stimulus across all participants?

A: This is typically a block based experiment where you have different periods of interest that are not specifically linked to a stimulus event. In this case, users typically take measurements across segments of the file and they look at the number of responses per time period along with the size of the response, plus other measurements. The Epoch analysis will allow you to automatically bin the entire recording into time segments and automatically take measurements, or, if you have Focus areas defined, bin the Focus Areas and automatically take measurements.

27. Q: How do we correct for progressive SCL decreases during recording to measure reliable SCR peaks?

A: The software measures the SCR amplitude by measuring SCL at the point of SCR onset, and again at the peak of the SCR, and then subtracting the onset value from the peak value to provide the amplitude value. The size of the response is relative to the SCL at the point the response started. If you are concerned about the quality of your data, you can contact our Support Department and they will gladly provide you with some specific feedback. The Skin Conductance Level data will typically drop as a subject relaxes and this is quite normal. The following link will provide you with a paper that has a good section that covers this particular issue.

28. Q: How do we differentiate when to use SCL or SCR metrics; within the SCR domain, and differentiate SCR magnitude and amplitude metrics?

A: Skin Conductance Level is the tonic component of the signal and is used to take absolute EDA measurements. The Phasic signal is used to identify Skin Conductance Responses but the measurements are taken from the tonic signal. Acq*Knowledge* provides a range of automated measures dependent upon your specific requirements. I would recommend consulting the literature to determine which measures are most relevant for your study.

#### **Markers**

1. Q: How do you event mark based on performance, e.g. when errors occur or short/ long reaction times on behavioral tasks run on Eprime?

A: The easiest way it to go into Setup Data Acquisition and select Event Marking. This will allow you to select any Function Key and apply a label to the event mark. In this case, the label could say 'Error' and each time that particular Function Key is pressed, an event mark will be inserted with the label 'Error" applied to it. The software will allow you to search and jump to any event mark in the file by accessing the

Event Palette from the Toolbar. The following [screencast](https://youtu.be/GUEv2GxTCKo) will provide you with a detailed demonstration of the event mark feature.

<span id="page-9-0"></span>2. Q: How can I generate event markers from the network/ other software?

A: With the MP150 system and the **[STP100C](https://www.biopac.com/product/isolated-digital-interfaces/)** module you can receive data from the parallel port or the StimTracker (and similar device) from any computer. You can send markers to Acq*Knowledge* using NDT over the network with [NDT licenses](http://www.biopac.com/product/network-data-transfer-licenses/). For virtual reality experiments we can provide sample code for how to send markers from [Vizard](https://www.biopac.com/product/immersive-affective-stimuli-system-vizard-users/) to Acq*Knowledge*, as well as how to stream physiological data to the virtual reality computer in real-time.

3. Q: How do I sync and create markers from my e-prime (solving 5 types of math equations)? Right now I have a tech manually mark it.

A. If you use the [STP100C](http://www.biopac.com/product/isolated-digital-interfaces/) and interface between the parallel port on the computer running e-prime, you can send digital markers from e-prime to the MP recording device. The Digital Input to Stim Events analysis option will convert the digital pulses from e-prime into unique events that Acq*Knowledge* can use for analysis. The following [screen cast](https://youtu.be/l01tX2prgOw) will provide additional information about this feature and the webinar also covers this topic.

## **Artifact Detection and Correction**

1. Q: You said fast SCL rise equals good data. Is "fast drop of SCL" can be seen as a bad data (artifact)?

A: What's important is to be aware that a SCR reaches the peak over 1-3 seconds while 50% decay may take anywhere from 2-10 seconds. So skin conductance data rises much faster than it drops. For instance, a very fast drop, for example a full 1 microSiemens over less than 2 seconds, is unlikely to be physiological in nature.

2. Q: Should median smoothing be done before low-pass-filter or the other way around?

A: The median smoothing should be performed first to remove any high frequency artifacts from the signal before low pass filtering it. Low pass filtering will smooth artifacts into the data, so they should be removed first.

3. Q: Where can I find some instructions on how to automate (i.e. generate a script) artifact correction?

A: Scripting is covered in this [webinar](https://attendee.gotowebinar.com/register/6047847590080923137).

4. Q: Do you have any suggestions for removing artifact from mobile subjects?

A: It's best to avoid artifact in the first place by using fresh electrodes and taping over the leads and electrodes. Experiment with placing electrodes in alternate locations that will not be influenced by movement that much but explore the literature beforehand. We have included one such reference in the presentation. If you are already done with the experiment, please refer to the answer of question 7 under "Data Measurement and Analysis." We are also working on new strategies for mobile applications that will help to prevent or minimize artifacts created during mobile recordings.

5. Q: Can you automate artifact removal scripting in detail and provide additional information for this feature?

A: This is discussed in detail during the follow-up webinar.

6. Q: How do I recognize and remove artifacts created by movement?

A: These are changes in skin conductance that do not make sense given physiological expectations. Typically this means the EDA goes up or down at a very fast rate. Such artifacts are very fast. Here is an example:

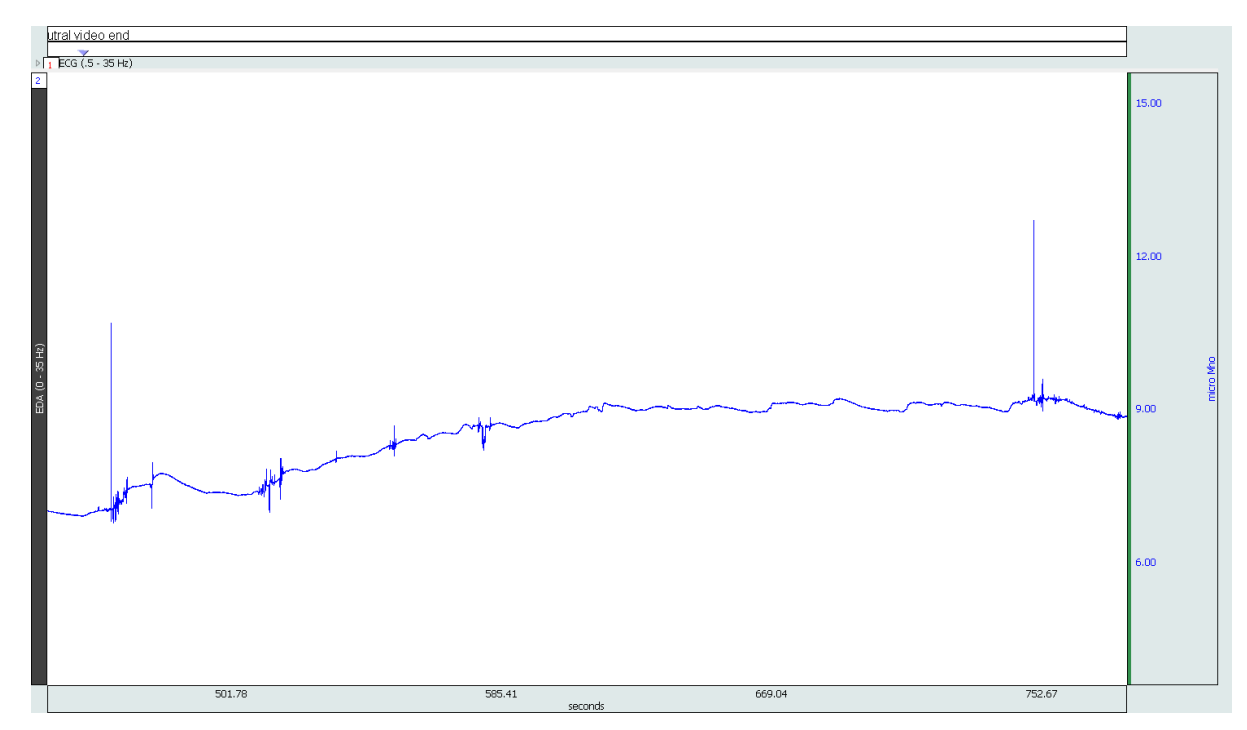

Next, we have resampled the data to 50Hz and applied a 50-sample median smoothing filter (Transform- >Smoothing) and then 1 Hz FIR low pass filter (Transform->Digital filters->FIR filter->Low pass). We have zoomed in and the original data is seen on top with the transformed result on the bottom. The artifacts are completely eliminated:

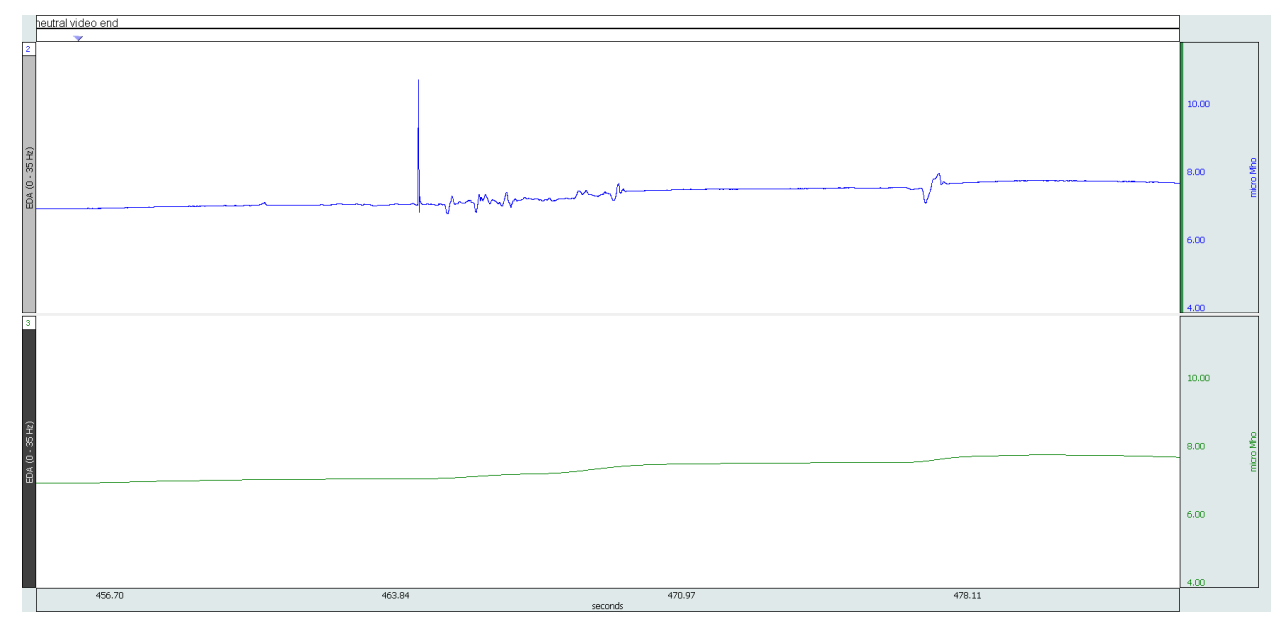

This is even better illustrated by showing the waveform in scope mode, with the green waveform representing the clean result:

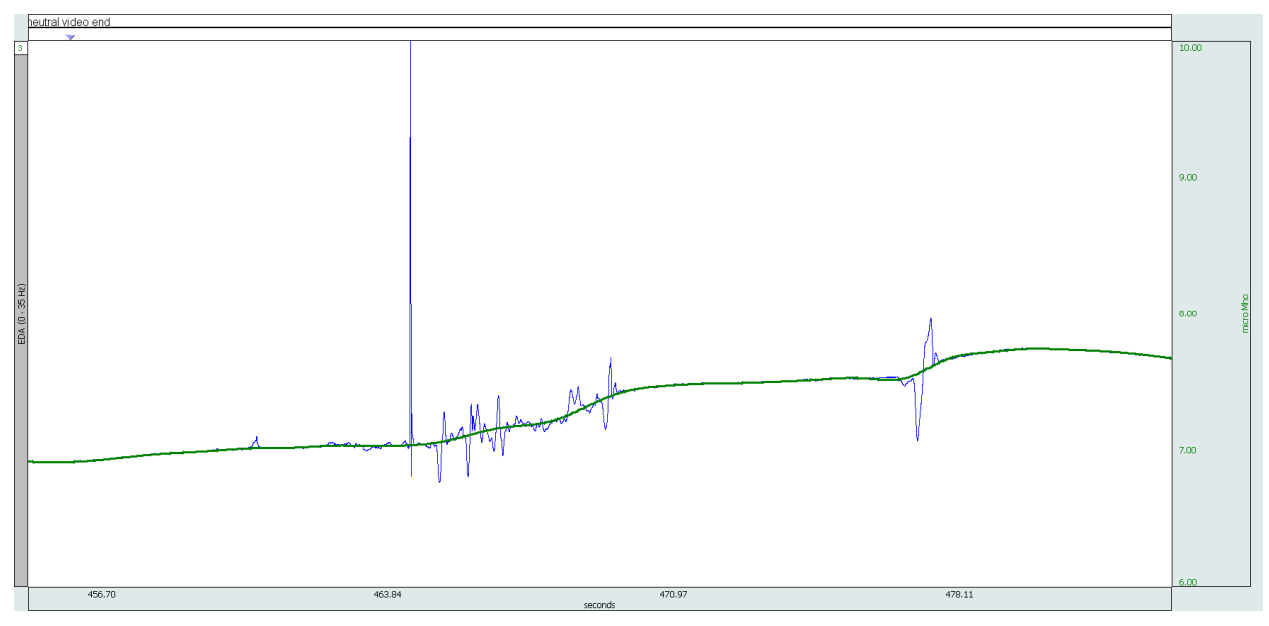

This is an example of the most typical type of artifact and method of correction. However, we will release an EDA troubleshooting guide in the future that will include Acq*Knowledge* sample files of various types of issues so you can learn how to handle the data yourself.

The follow-up webinar will address artifact removal automation techniques.

7. Q: How do we quickly diagnose and fix low EDA signals? What do you do when reading starts nice and smooth and then goes fuzzy? What causes the interference or artifacts that look like rectangular drops in the signal, and what is the best way to avoid/remove them? I noticed this in the data sample "Untitled 3." There is a lot of noise in my signal (e.g., the line is "hairy"). Is this something that will impact my data analysis?

A: The most common causes of low signal or poor data are poor electrode placement (location and/or adhesion) or the subject banging or knocking the electrodes. The subject banging or knocking the electrodes can also cause artifacts that are clearly not EDA. The presentation, along with BIOPAC [Application Notes and Knowledge Base](http://www.biopac.com/?s=EDA) provides references on how to prevent issues from electrode placement. Use of a low-pass filter set to 1Hz, as noted in the presentation, can help address some of the issues with "fuzzy" or noisy data. Artifact identification and removal (including motion artifacts), will be covered in the [EDA Analysis Essentials](https://attendee.gotowebinar.com/register/17814662203647492) Webinar on 23 June 2016 and is covered in the recorded [EDA](https://attendee.gotowebinar.com/register/6047847590080923137) [Analysis and Scripting Webinar](https://attendee.gotowebinar.com/register/6047847590080923137).

8. Q: Can I use ICA to remove artifacts?

A: There are many techniques that can be employed to remove artifacts but we try and avoid spending too much time removing them by placing the electrodes and leads in locations that are less problematic. The tools in the webinar will provide you with some good examples for rapid data cleanup.

9. Q: How do I decipher a real SCR from a resp-related SCR for respiration artifact correction?

A: When we test the EDA signal, we ask the participant to take a sharp, deep breath and to hold it for a second. This process will result in a response from most subjects. However, it is unlikely that a subject will perform this maneuver under normal circumstances. Normal breathing patterns will not result in a response but you can always record the respiration signal and check to see whether participants have irregular breathing patterns that may be influencing the data.

10. Q: How do we reduce artifact during collection? How do we efficiently identify bad data? What are the best methods for dealing with data that you know was extraneous noise? How can we use automated artifact removal and the SCR scoring?

A: Please see Part I for further information.

## <span id="page-12-0"></span>**Temporal Factors**

1. Q: I usually have participants sit quietly for at least 5 minutes before beginning EDA recording/data collection. As you would expect, their EDA responses decline during this time. However, I notice that many participants' EDA responses continue to decline past this period, sometimes for as long as 30 minutes, regardless of what else they might be doing during the study. What can I do to minimize this? I observe this with both MP100 and MP45 systems.

A: The Skin Conductance Level data will typically drop as a subject relaxes and this is quite normal. The following link will provide you with a [paper](http://www.birmingham.ac.uk/Documents/college-les/psych/saal/guide-electrodermal-activity.pdf) that has a good section that covers this particular issue.

2. Q: How long should one be seated still to establish a baseline? I often see EDA activity decline over 30min with subjects at rest.

A: If you are looking at Skin Conductance Level during the baseline, you might see the level drop as the participant relaxes and gets used to the equipment. The important thing is ensure that the subject is relaxed and not engaged in anything during the baseline period. A period of 2-4 minutes should work for a baseline, but I would highly recommend consulting the literature to see what is appropriate for your application.

3. Q: What is the minimum time between events for event-related EDA analysis?

A: This is a function of latency + rise time + recovery time. We would suggest no less than 8-10 seconds, but this decision is ultimately the researchers. There are also publications on how to deal with analyzing EDA data when events are spaced very closely together; there certainly are some interesting solutions. We recommend that you consult the literature if you have to cut down on the inter-stimulus interval.

4. Q: What are best practices for measuring long term EDA?

A: I would recommend consulting some of the references listed in the presentation but the following links both cover [ambulatory](http://onlinelibrary.wiley.com/doi/10.1111/j.1469-8986.2012.01384.x/epdf) / [long-term](http://www.birmingham.ac.uk/Documents/college-les/psych/saal/guide-electrodermal-activity.pdf) recordings.

5. Q: In analyzing EDA data I've been using the following rule with regards to the timing of an event-related SCR - >>Boucsein (1992) suggests that SCRs that start more than 5 sec after the end of a stimulus should be categorized as non-specific<<. Is 5 seconds potentially too much? I've had some SCRs that were just under the 0.05 threshold (i.e. 0.045, 0.048). My initial thoughts were to exclude them? I have a reference for the 0.05 threshold. Perhaps this threshold depends on the stimulus/experiment aims/context?

A: *Handbook of Psychophysiology*. John T. Cacioppo, Gary Berntson, Louis G. Tassinary states 1-3 seconds or 1-4 and I have always used that as my reference. The default setting in Acq*Knowledge* is 1-4 seconds, but you can change that as I demonstrated in the webinar. The same guide also mentions 0.05 for a threshold for detecting SCRs but is also goes on to say that this threshold was based around the use of legacy paper recording devices. The Society for Psychophysiological Research guideline paper recommends between .01 and .05, based on what the equipment can handle. As I demonstrated in the presentation, the software can reliably detect responses at the .01 level. However, I would definitely look closely at the guidelines and ensure that you are using the correct values.

6. Q: Are there stimuli every second or so?

A: Such a frequency of stimulation would be too much given the time it takes for responses to reach their peak and decay.

7. Q: What is the time needed between stimuli presentation?

A: The temporal interval between the peak of the SCR and the point of 50% recovery is between 2-10 seconds, plus the latency from stimulus to the onset of the response, which is anywhere between 1-4 seconds. The total time period will dictate the interval, but I would recommend reviewing the guidelines and literature for specific guidance.

8. Q: What are the common thresholds for SCRS?

A: Handbook of Psychophysiology. John T. Cacioppo, Gary Berntson, Louis G. Tassinary states 1-3 seconds or 1-4 and I have always used that as my reference. The default setting in AcqKnowledge is 1-4 seconds, but you can change that as I demonstrated in the webinar. The same guide also mentions 0.05 for a threshold for detecting SCRs but is also goes on to say that this threshold was based around the use of legacy paper recording devices. The Society for Psychophysiological Research guideline paper

recommends between .01 and .05, based on what the equipment can handle. As I demonstrated in the presentation, the software can reliably detect responses at the .01 level. However, I would definitely look closely at the guidelines and ensure that you are using the correct values.

## <span id="page-13-0"></span>**Stimulation**

1. Q: What type of stimuli/experiment was this last example for?

A: The example which included two digital channels with markers involved auditory stimulation. Two categories of sounds were played to the participant: recordings of screams and recordings of hand claps. They had similar dB levels.

2. Q: In what ways can I stimulate rat subjects?

A: We can deliver a wide range of voltage or current stimulation, including even tDCS stimulation. It is best to contact us at [support@biopac.com](mailto:support@biopac.com) since there are many details to consider when designing an experiment with electrical stimulation.

3. Q: How can I connect sound stimuli into BIOPAC and sync it with EDA recording?

A: Here are two ways (assuming you are using the [MP150 system](https://www.biopac.com/product-category/research/systems/mp150-starter-systems/); there is a similar solution for the MP36R).

Split the audio output of the computer and feed it directly into the system as an analog channel via the HLT100C and INISO. This would ensure optical isolation.

If using stimulus presentation software, send markers over the parallel port to the STP100C module.

There are more solutions available and if you need further information, please contact us at [support@biopac.com](mailto:support@biopac.com)

4. Q: How do we link to a stimulus?

A: If you are using a stimulus presentation system, you should usethe [STP100C](http://www.biopac.com/product/isolated-digital-interfaces/) Isolated Digital Interface. The STP100 interfaces with most frequently used stimulus presentation systems. See Part I for further information about this issue.

## **MRI Recording**

1. Q: How do I compensate for sensitivity to outside (MRI) electromagnetic noise?

A: Make sure that you are using the [EDA100C-MRI](http://www.biopac.com/product/eda-electrodermal-activity-amplifier-for-mri/) with one of the [BIOPAC MECMRI-TRANS](http://www.biopac.com/product/mri-filtered-cable-sets/) filtered cable sets with suitable [electrode leads](http://www.biopac.com/product/clip-leads-rt/) and [electrodes](http://www.biopac.com/product/disp-rt-dry-electrode-100pk/). The filter must be properly attached to the patch panel as per the instructions. The EDA100C-MRI does a nice job of eliminating / reducing gradient noise from the scanner and providing a good EDA signal.

2. Q: How do you prevent interference between GSR and MEG equipment and vice versa?

A: We recommend the following setup: [EDA100C-MRI](http://www.biopac.com/product/eda-electrodermal-activity-amplifier-for-mri/) amplifier with the [MECMRI-TRANS](http://www.biopac.com/product/mri-filtered-cable-sets/) cable and filter with [carbon fiber electrode leads](http://www.biopac.com/product/clip-leads-rt/) and [electrodes](http://www.biopac.com/product/disp-rt-dry-electrode-100pk/).

3. Q: We are recording in the MRI. Our signal flatlines when the scanner starts and won't come back even when the scanner stops. Do you have troubleshooting ideas?

A: Make sure that you are using one of our [MECMRI-TRANS](http://www.biopac.com/product/mri-filtered-cable-sets/) filtered cable sets with suitable [electrode](http://www.biopac.com/product/clip-leads-rt/) leads and [electrodes](http://www.biopac.com/product/disp-rt-dry-electrode-100pk/)[. The filter should be securely fastened to the patch panel as described in our](http://www.biopac.com/product/clip-leads-rt/) instructions. If you have everything connected according to our instructions, you should consult with our Support Department.

4. Q: How do we use EDA to measure anxiety in an MRI?

A: I would recommend watching Part I of the webinar series because we cover the use of MRI applications and the specific hardware required to reliably record EDA inside the MRI.

#### <span id="page-14-0"></span>**Non-responders**

1. Q: In your experience, are non-responders non-responsive from all recording locations? Or would it be useful to try a different recording location if your subject seems to be a non-responder?

A: We have not experimented with this sufficiently. We recommend consulting with the literature.

2. Q: I got some negative values for some participants. Could these be non-responders?

A: This is a calibration issue. To fix existing data, contact us at [support@biopac.com](mailto:support@biopac.com). For future recordings, make sure you perform the calibration with open circuit (electrodes not connected to the participant) at the start of the recording.

## **Other**

1. Q: This was fantastic! Can we share the recordings with our students?

A: By all means, the goal of such events is to share our knowledge with researchers.

2. Q: Where can I find interesting articles and reports about BIOPAC and EDA?

A: Visit our website or conduct a Google scholar search for BIOPAC + GSR or BIOPAC + EDA. The search will return over a thousand results.

3. Q: What is EDA signal? How it is being recorded? Why do we need to record EDA instead of recording EMG? What is the relation between SCR, EDA, and GSR? What is the difference between EMG & EDA?

A: A good discussion and differentiation of these signals can be found in *Handbook of Psychophysiology*. John T. Cacioppo, Gary Berntson, Louis G. Tassinary and *Psychophysiology: Human Behavior and Physiological Response* by John L. Andreassi.

4. Q: What do I have to consider regarding tonic EDA? What is the best way to pre-process/analyze tonic EDA?

A: The webinar covers everything from subject, hardware and software setup, to recording great data and analyzing the signals.

5. Q: What specs (pertaining to validity & reliability) should researchers be aware of when comparing wearable mobile tech devices?

A: One of the best references is to look for publications that have employed the device and technology. BIOPAC products have been cited more than 23,000 times and 2,700 times specifically for EDA. I would also check how the device is measuring the signal of interest and make sure that the technique is providing you with the data you require for the application. Many wearable devices are great for consumer use but not really suitable for research purposes. The BIOPAC [BioNomadix](http://www.biopac.com/product-category/research/bionomadix-wireless-physiology/logger-systems/) product line has been proven in the lab and is now available for remote subject monitoring.

6. Q: Could you comment on medications or other substances/activities (caffeine, alcohol, eating, smoking, medicine and doing sports) that might influence EDA or skin conductance? Do you have any suggestions for accounting for these effects?

A: I would highly recommend performing a literature review for specifics.

7. Q: In the BioNomadix good EDA example, is the participant moving? What is s/he doing?

A: I believe the participant was seated in a lab environment.

8. Q: GSR peaks indicate emotional arousal. They are identified by eyeball inspection. How can such peak identification be automated?

A: The webinar demonstrates two automated techniques for identifying and scoring Skin Conductance Responses. Acq*Knowledge* includes fully automated routines for EDA analysis.

9. Q: What are different ways of analyzing EDA data (tonic vs. phasic responses)?

A: The presentation shows how to acquire both the Tonic and Phasic signals and walks through a variety of analysis options.

10. Q: Parallel port support PCs is increasingly harder to find. Also, presenting stimulus from laptops would be nice. Additionally, 64 bit Windows is making software control of parallel ports increasingly difficult. Are you aware of any USB to parallel converter that would work for sending event markers to BIOPAC?

A: Here isone [solution](http://www.biopac.com/product/stimtracker-stimulus-presentation-marker-interface-usb/).

11. Q: What would be the best measure to report for tonic EDA? Frequency, Amplitude or SD of NS-SCR?

A: We refrain from advising on the best measure. We recommend that you consult the reference literature that was included in the presentation as well as the literature on the topic of EDA in general. The analysis routines in Acq*[Knowledge](https://www.biopac.com/product-category/research/software/)* will provide you with a wide range of options to choose from and all of the frequently used and recommended measures.

12. Q: What are the applications for GSR?

A: I would recommend reading the Society for Psychophysiological Research Guideline paper for further information about EDA.

13. Q: What are the differences between MP150 and MP36 and use of the Integral calculation or alternative SCR?

A: Please see Part I for a discussion of hardware and the differences between the MP150 and MP36R.